**その他 ソフトウェアバージョンの確認方法**

(メニュー) 押す

**本器のソフトウェアバージョンを表示します。**

① メニュー画面の表示

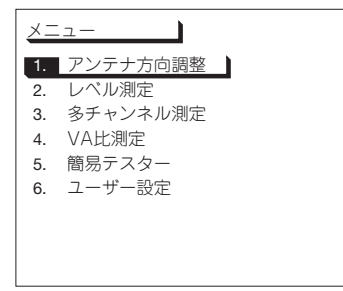

雷源) 押し,本器の電源を入れます

② ソフトウェアバージョンの表示

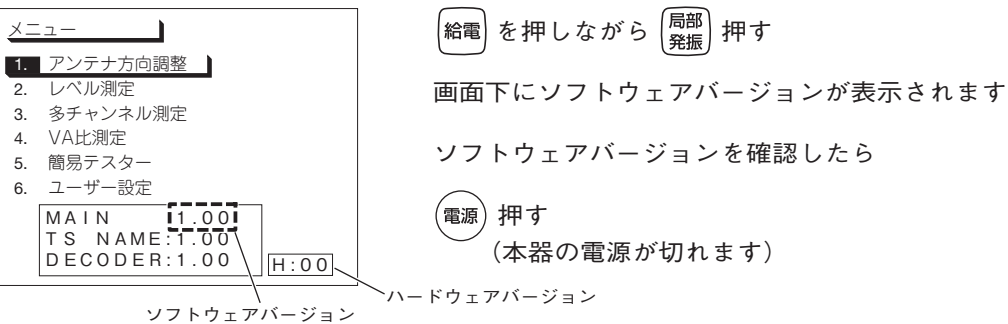